なかよし〇の保護者 様

令和3年1月 24 日

寝屋川市立三井小学校 校長 澤井 啓十

クラスの ZOOM のミーティング ID・パスコードについて

平素は、本校の教育にご理解とご協力をいただき、ありがとうございます。本市よりメールに てお知らせがあったとおり、「選択登校制」「授業のライブ配信」が推奨されています。そこで、 前の選択登校制の際と同様、ご希望される場合はその旨を必ず**事前に**学校までご連絡をお願いい たします。本校では 11 月 10 日より、各クラスの ZOOM のミーティング ID とパスコードを変 更しています。市から貸与されたタブレットにその情報は入っていて、ZOOM を開くとそのク ラスに入れるようになっていると思われますが、再度確認のためクラスの ID とパスコードをお 知らせさせていただきます。また、授業のライブ配信を受ける場合、貸与されている児童用タブ レットをお使い下さい。また、授業の内容によっては、ライブ配信ではなくご家庭で課題等をし ていただく授業もあります。その際は ZOOM でお子様に直接話をしてお知らせします。なかよ しの授業に関しては個別に連絡をさせていただきます。また、困った時や分からない事があれ ば、三井小までご連絡をお願いします。

・なかよし〇 ZOOM

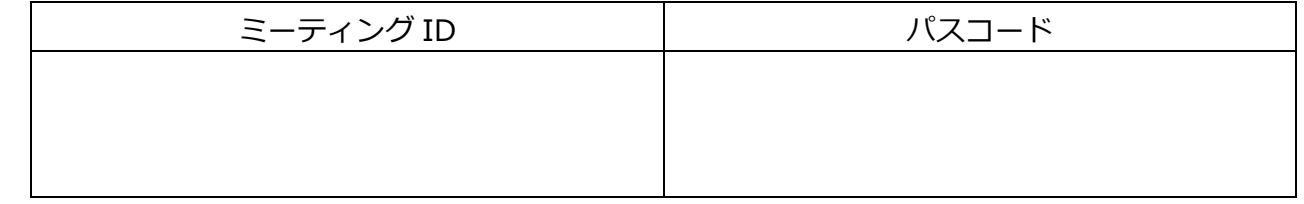

☆授業の開始5分前までに入室してください。

・視聴方法

- ① パスコード(前に配布)を押す。
- ② 「オンライン授業」をタップ
- ③ 「Zoom」をタップ
- ④ 「ミーティングに参加」をタップ
- ⑤ 「ミーティング ID」を入力
- ⑥ 「パスコード」を入力
- **⑦ 開始後、画面の「マイク」を「マイク機能を OFF(ミュート)」にする。(アイコンにタップして斜め線「/」 を入れる。)**
- **⑧ 「ビデオ」を「ビデオ機能を OFF」にする。**
- ⑨ 「インターネットを使用した通話」をタップ
- ⑩ 退室する場合は、画面上部メニューから「退出」をタップしてください。

※機器のマイクやビデオの使用について、「許可」を設定してください。

※通信料が多いため、Wi-Fi 環境がある場合は、Wi-Fi 接続をお願いします。